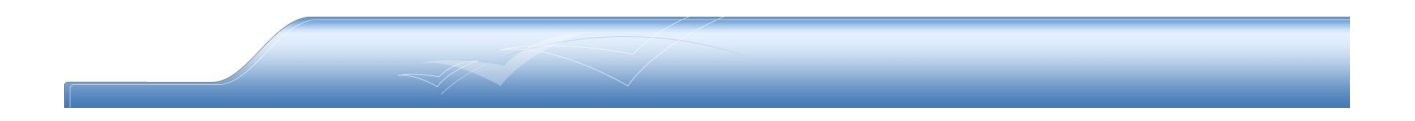

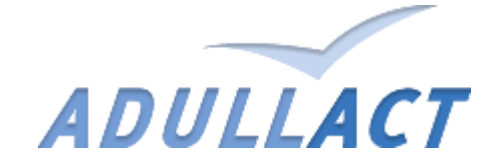

# WebOssl (installation)

*(La pki Opensource)*

#### Sommaire :

- 1. Présentation
- 2. Prés requis
- 3. Mise en place de l'interface
- 4. Gestion et maintenance

## 1. Présentation

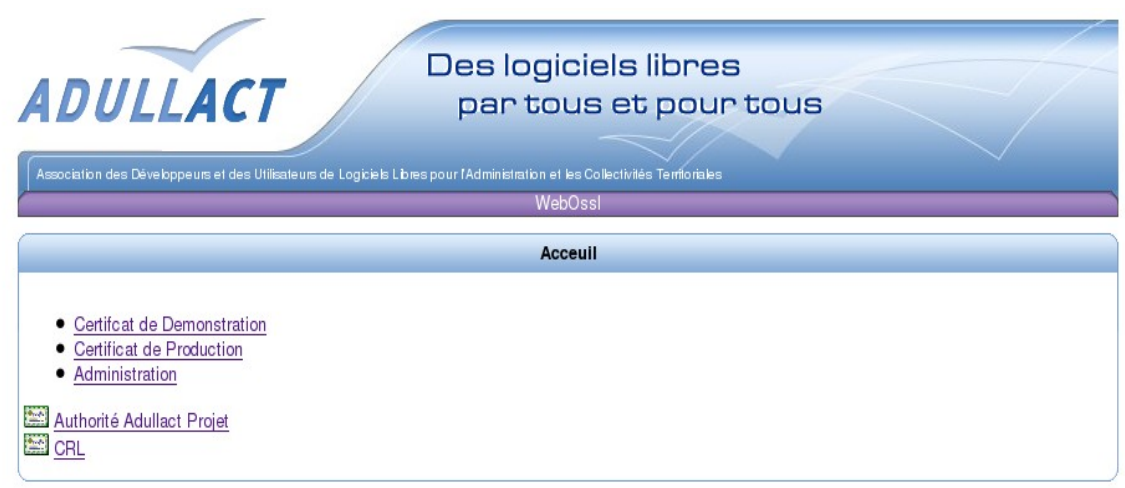

WebOssl est une interface Web de création et d'administration de Certificats de type openssl X509. Cet outil est composé de trois parties : Certificat de Démonstration, Certificat de Production, Administration.

L'autorité d'Adullact Projet ainsi que le CRL (liste de révocation) sont téléchargeables directement sur la page d'accueil.

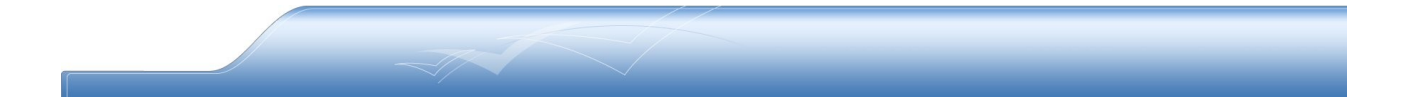

### 2. Prés requis

WebOssl est une interface codé en PHP utilisant OpenSSL. Les prés requis sont les suivants :

> Apache Openssl Linux

L'installation d'apache, de openssl et de l'environnement linux est standard, aucune modification de configuration est a prévoir. Linux (coté serveur) et obligatoire, WebOssl exécutant des commandes shell systéme openssl.

# 3. Mise en place de l'interface

WebOssl doit être déployé dans le répertoire pointant sur votre apache. Pour cela décompresser l'archive contenant les sources et placé le tout dans votre répertoire, généralement */var/www*. Il est conseillé de créer un sous répertoire pour une meilleur gestion ex: */var/www/webossl* . Il ne vous reste plus cas configurer WebOssl. Pour cela il faut éditer le fichier conf.php situé a la racine des sources.

Vous devez modifier les répertoires des variables suivante (PKI étant WebOssl) :

 *'APP\_DIR', '/var/www/form/PKI'; 'APP\_URL', '/form/PKI';* 

En cas de besoin modifié à votre guise le fichier si votre architecture ou vos besoin le nécessite. Pensé a garder une sauvegarde du fichier d'origine.

Les droits en écriture doivent aussi être affecté au répertoire content les sources, WebOssl ayant besoin de créer des fichiers et des les copier. Tout les certificat crées sont sauvegardé dans le répertoire '/certif/' puis effacer en cas de révocation. Pensé à vérifier les droit de lecture sur le fichier index de openssl */etc/ssl/pki/demoCA/ index.txt*

### 4. Gestion et maintenance

Du coté de la gestion, il est obligatoire de vérifier de temps à autre le contenu du répertoire */certif/,* tout les certificats valide étant stocker là. Il est aussi très important de vérifier le contenu du fichier log.txt a la racine, qui contient toute les erreurs liées à la création des certificats. Il contient toute les informations relative au certificats incriminé. Penser a supprimer le fichier après le problème résolu.

Comme toute interface faite en php un peu de maintenance est à prévoir.

Presque toute les erreurs liée à WebOssl sont géré, avec un affichage de l'erreur à l'écran sous forme d'alerte. L'une ces erreurs apparais à la révocation d'un certificat dans la partie Administration. La révocation du certificat est ''OK'' mais la surpression du fichier est ''Impossible''

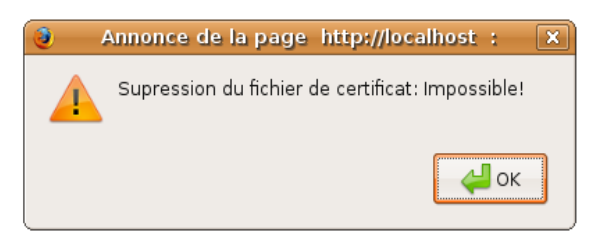

Cela signifie que les fichiers du certificat non pas étaient trouvés dans le répertoire */certif/* ou que leur suppression a échoué pour une raison de droit.

Du côté de la création de certificat, un problème de téléchargement peut subvenir. Il est sûrement lié à la non création de l'archive contenant le certificat ou à une mauvaise configuration des répertoires. Dans les deux cas l'utilisateur reçoit un message d'erreur lui indiquant de contacter sont administrateur. Le problème est lié à la création du fichier .tar.gz, vérifiez le fichier log.txt qui vous indiquera quel certificat en est la cause.

Attention même si le fichier n'est pas créé dans */certif/* le certificat lui est présent dans l'index de openssl. Il faut donc être vigilant et penser à bien révoquer les certificats posant problèmes.

Lors du passage des commandes systèmes un fichier ''lock.lk'' est généré pour éviter que deux commandes venant de client différent sois passé en même temps. En cas de crash d'apache il peut arrivé que se fichier lock ne soit pas effacé automatiquement. Si le problème surgit il suffit de supprimer ce fichier qui se trouve à la racine du répertoire source.